# National Center for Chronic Disease Prevention and Health Promotion

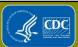

# **Overview of NPCR EditWriter 5 and NAACCR Metafiles**

# **Acknowledgements**

- Kathleen Beaumont
- Susan Capron

### **NPCR EditWriter**

- Overview of NPCR EDITS software
- Terminology
- Metafiles
- EditWriter 5

### **Overview of EDITS Software**

- EditWriter Version 5 (EW5)
  - Used to write edits and create edit sets
- GenEDITS Plus 5 (GEP5)
  - Used to run edits against data files

# **Terminology**

- EDITS (ALL CAPS)
  - A particular software system for applying computerized data validation checks to data
- An edit (not capitalized)
  - A small snippet of computer logic that performs a single test on one or more data files
- Metafile
  - A computer library that organizes edits, data dictionaries, and tables for the EDITS system

### **Terminology**

- Edit Engine
  - A collection of computer functions that may be called by a running program to edit fields of data
  - "Pulls" information from the metafile into another program
- Driver Program
  - A program that uses the Edit Engine
  - GenEDITS Plus is a driver program

### **EditWriter Help**

- Extensively updated
- Excellent resource
- Detailed instructions with print screens
- Press F1 key anywhere within program

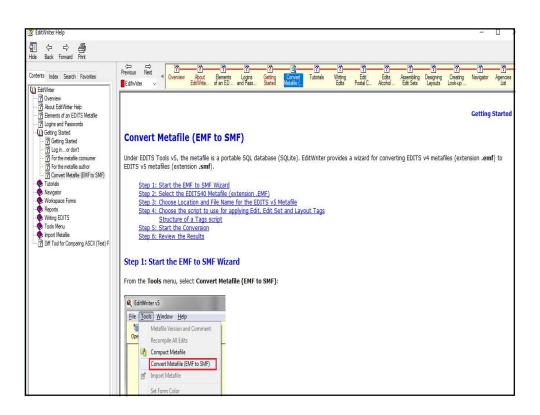

### **Metafiles**

- NAACCR Edits Metafile
- NPCR-CSS Call for Data Metafile
- NPCR CER-PCOR Call for Data Metafile
  - 2011 cases only
- NAACCR Call for Data Metafile
- NCDB Metafile
- State-Specific Metafile

### What is a Metafile?

- EDITS Metafiles contain everything needed to edit a data file, except the data
- Created and modified using EditWriter

### What is a Metafile?

- Key components (objects):
  - Agencies
  - Edits
  - Edit Sets
  - Fields
  - Layouts
  - Messages
  - Tables

# What Are Tags?

- Short unique identifiers
- Provide a unique matching key for import
- Simplify look-up of edit object

**Edit Tag** 

Edit Set Tag

Layout Tag

Tag Script

### **Tag Script**

- Critical for converting metafiles containing objects originating from the NAACCR metafile
- EMF-to-SMF converter assigns default Tags
- Provided by NAACCR Metafile Administrator (NAACCR\_Tags.txt)
- Assigns universal and unique tag values
- Authors of custom metafiles can create custom tags for custom Edits, Edits Sets, and Layouts
  - Suggest prefixing with USPS two-digit state code

# **Structure of Tag Script**

#### **Contains three sections**

```
| IEdits | Root | Root | Root | Root | Root | Root | Root | Root | Root | Root | Root | Root | Root | Root | Root | Root | Root | Root | Root | Root | Root | Root | Root | Root | Root | Root | Root | Root | Root | Root | Root | Root | Root | Root | Root | Root | Root | Root | Root | Root | Root | Root | Root | Root | Root | Root | Root | Root | Root | Root | Root | Root | Root | Root | Root | Root | Root | Root | Root | Root | Root | Root | Root | Root | Root | Root | Root | Root | Root | Root | Root | Root | Root | Root | Root | Root | Root | Root | Root | Root | Root | Root | Root | Root | Root | Root | Root | Root | Root | Root | Root | Root | Root | Root | Root | Root | Root | Root | Root | Root | Root | Root | Root | Root | Root | Root | Root | Root | Root | Root | Root | Root | Root | Root | Root | Root | Root | Root | Root | Root | Root | Root | Root | Root | Root | Root | Root | Root | Root | Root | Root | Root | Root | Root | Root | Root | Root | Root | Root | Root | Root | Root | Root | Root | Root | Root | Root | Root | Root | Root | Root | Root | Root | Root | Root | Root | Root | Root | Root | Root | Root | Root | Root | Root | Root | Root | Root | Root | Root | Root | Root | Root | Root | Root | Root | Root | Root | Root | Root | Root | Root | Root | Root | Root | Root | Root | Root | Root | Root | Root | Root | Root | Root | Root | Root | Root | Root | Root | Root | Root | Root | Root | Root | Root | Root | Root | Root | Root | Root | Root | Root | Root | Root | Root | Root | Root | Root | Root | Root | Root | Root | Root | Root | Root | Root | Root | Root | Root | Root | Root | Root | Root | Root | Root | Root | Root | Root | Root | Root | Root | Root | Root | Root | Root | Root | Root | Root | Root | Root | Root | Root | Root | Root | Root | Root | Root | Root | Root | Root | Root | Root | Root | Root | Root | Root | Root | Root | Root | Root | Root | Root | Root | Root | Root | Root | Root | Root | Root | Root | Root | Root | Root | Root | Root | Root | Root | Root | Root | Root | Root | Root
```

## **Customizing Tag Script**

- Copy NAACCR\_Tags.txt and add custom items.
- Customized script should be updated as new custom objects are created.

### **Customized Tag Script** [Edits] 2 AR2447=Alcohol History (ACCR) 3 AR2448=County at DX, Addr at DX--State (ACCR) 4 AR2449=Family History (ACCR) AR2450=RX Date--Surgery, RX Text--Surgery (ACCR) 6 AR2451=RX Summ--Chemo, RX Text--Chemo (ACCR) 7 AR2452=RX Summ--Hormone, RX Text--Hormone (ACCR) 8 AR2453=RX Summ--Radiation, RX Text--Radiation (ACCR) 9 AR2454=Tobacco History (ACCR) 10 N0001=Age, Primary Site, Morphology ICDO2 (SEER IF15) 11 N0002=Birthplace (SEER POB) 12 N0003=Diagnostic Confirmation (SEER DXCONF) 13 N0004=Diagnostic Confirmation, Histology ICD02 (SEER IF48 14 NOOOS=Laterality (SFFR LATERAL)

### **How To Use EditWriter**

- Have the latest version of EDITS software
  - Available from NPCR
    - https://www.cdc.gov/cancer/npcr/tools/edits/edits50.htm
- Have the latest version of appropriate metafile
  - NAACCR\_v16E metafile
    - <a href="http://www.naaccr.org/StandardsandRegistryOperations/VolumeIV.aspx">http://www.naaccr.org/StandardsandRegistryOperations/VolumeIV.aspx</a>

### To Use EditWriter

- Launch EditWriter
  - Click on icon
- Select metafile
- Log in

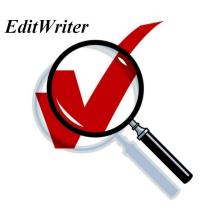

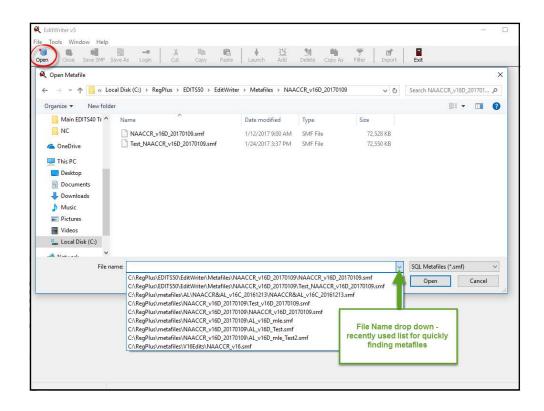

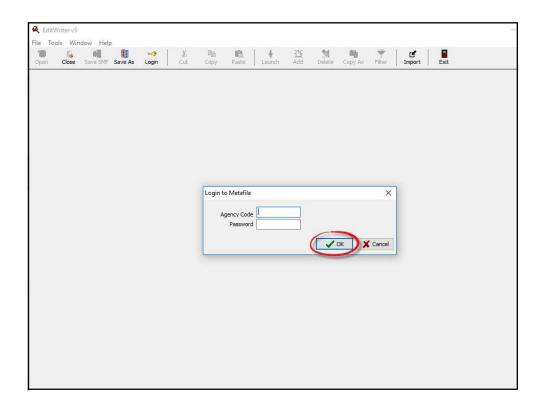

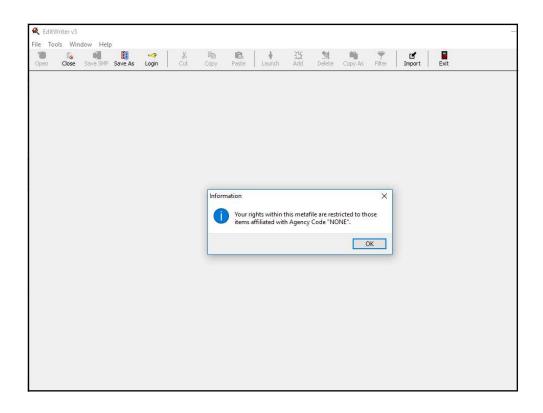

- Navigation Panel
  - View lists of objects (Agencies, Edits, Edit Sets, Fields, Layouts, Messages, Tables)
    - Click View (top menu)

OR

- Click on tab at bottom OR
- Press CTRL + [number on tab]
- Agency is default list

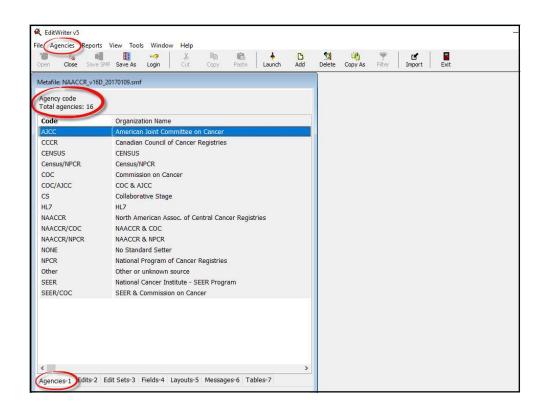

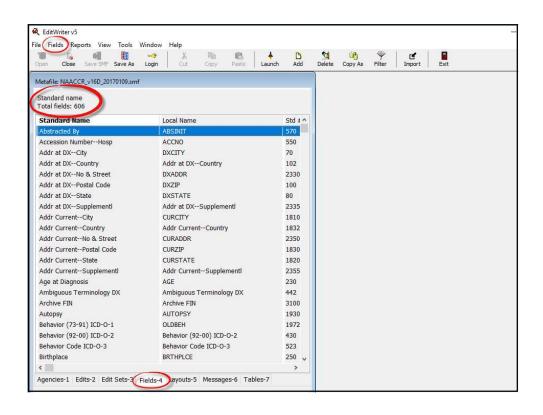

 As each list is displayed, the menu at the top will change to include a drop-down menu specific to that list

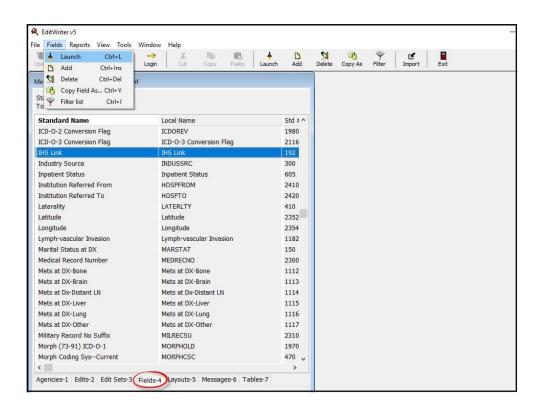

- To select an object to view or modify
  - Highlight the object's name and double click on it OR
  - Drag it to the workspace (on the right)
     OR
  - Use drop-down menu and select "Launch"
     OR
  - Click on the launch button
- Some selected objects have additional tabs

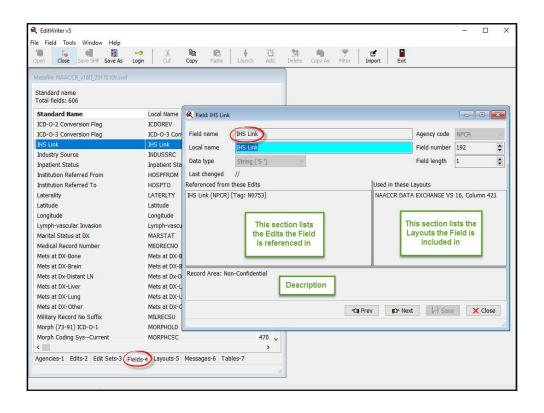

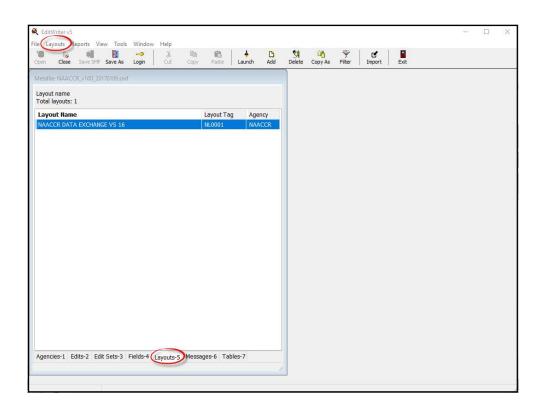

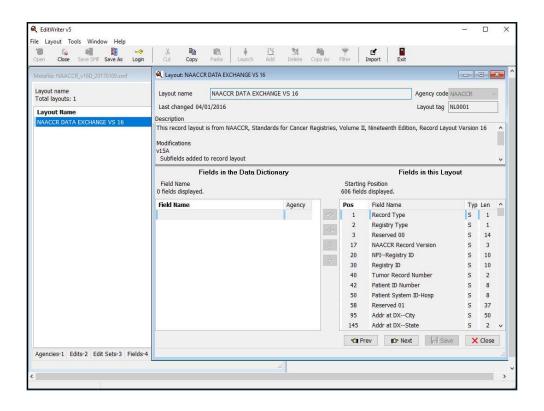

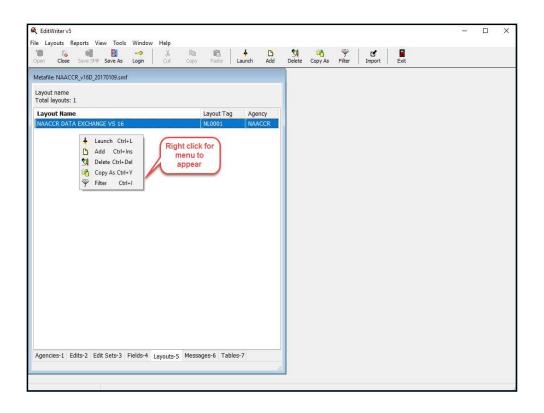

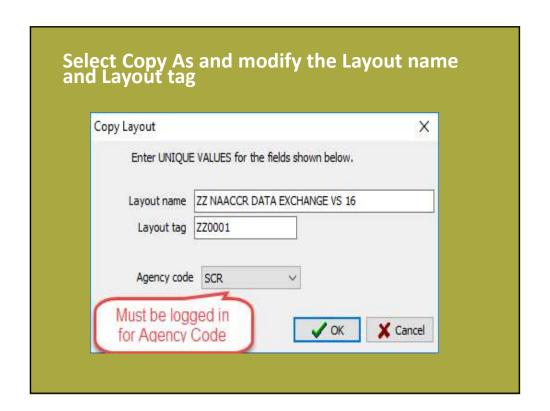

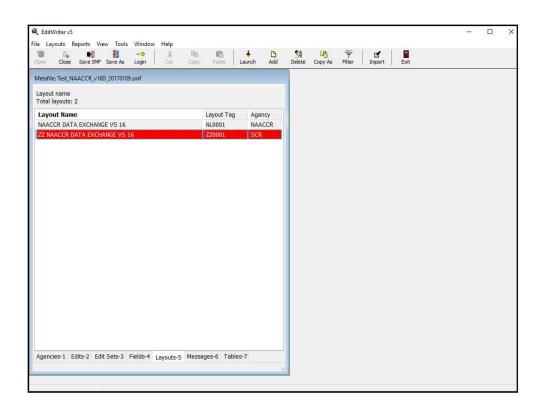

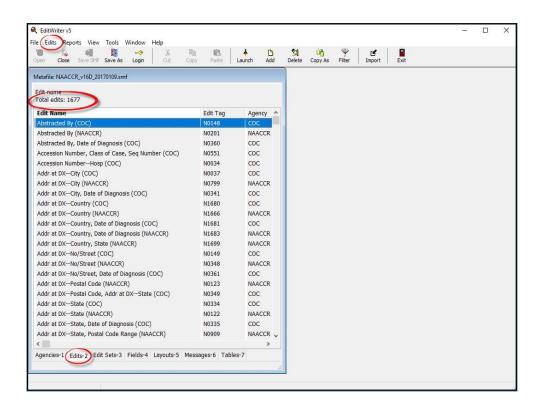

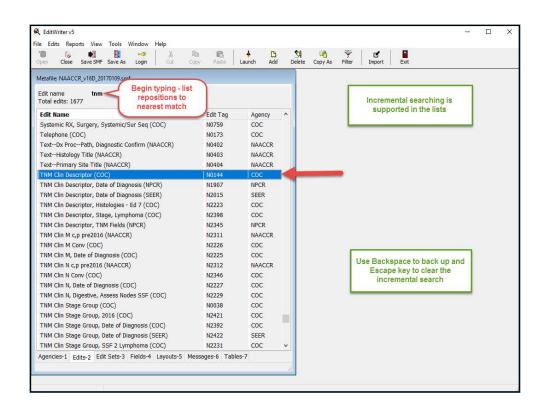

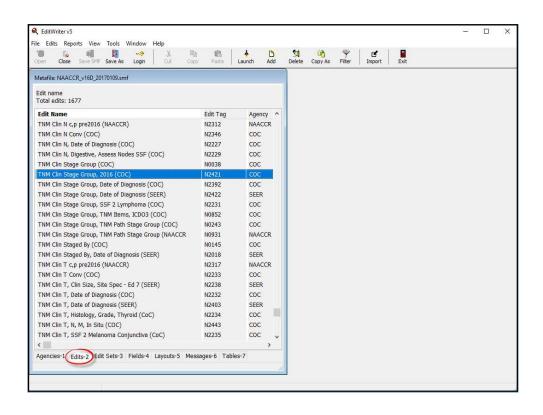

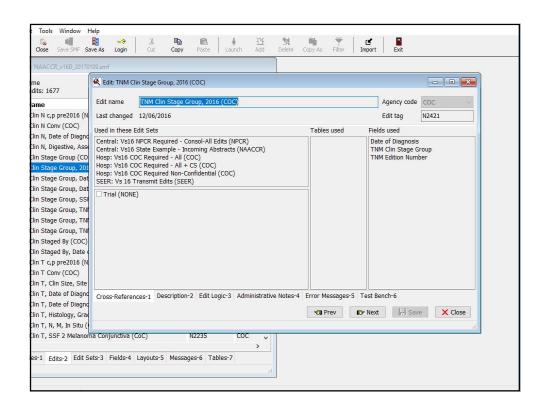

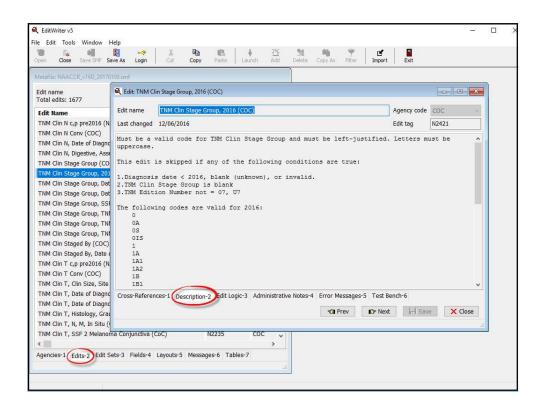

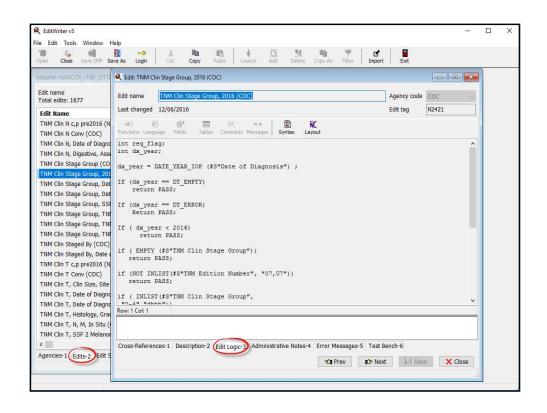

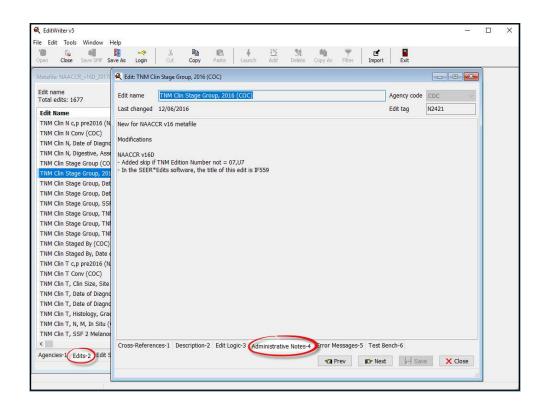

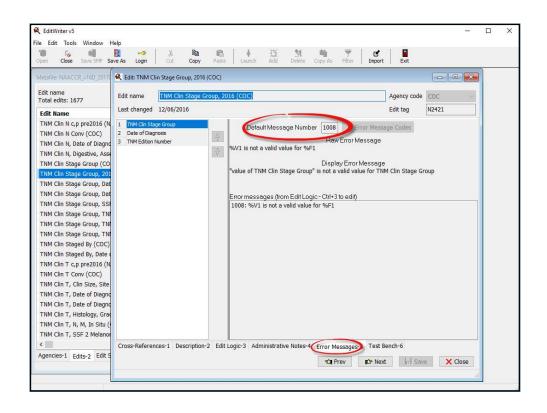

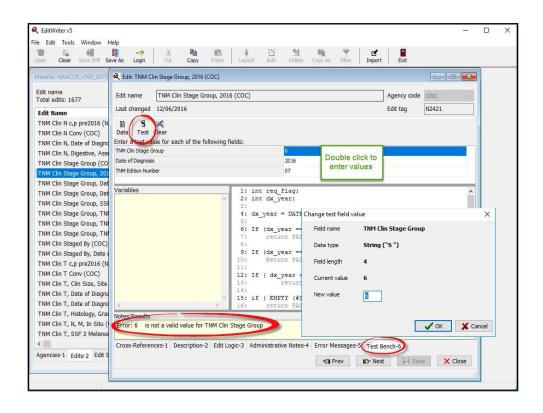

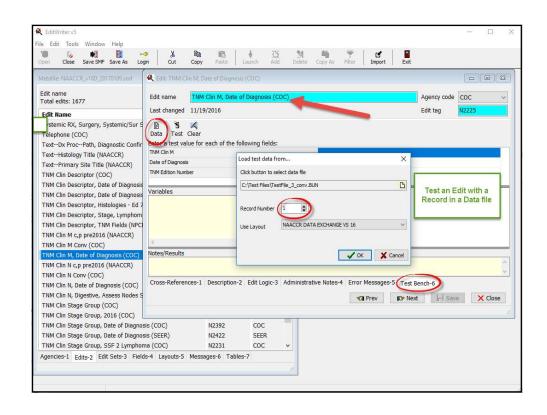

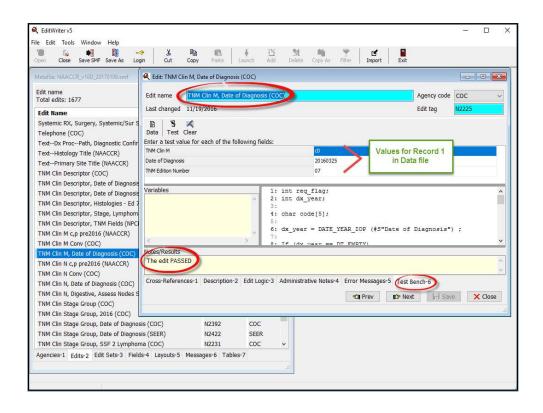

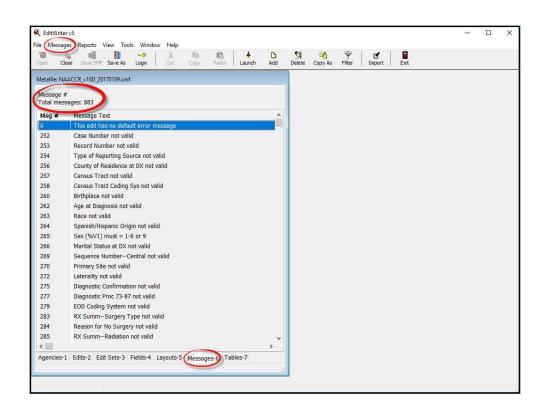

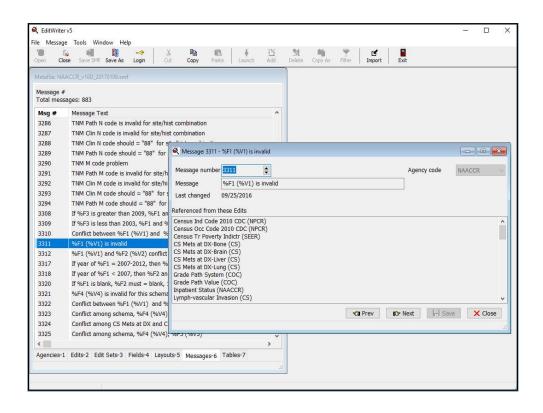

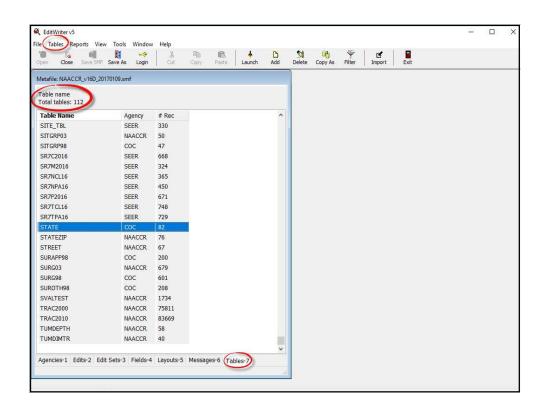

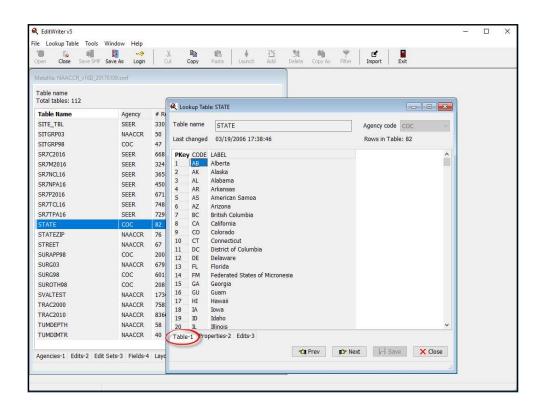

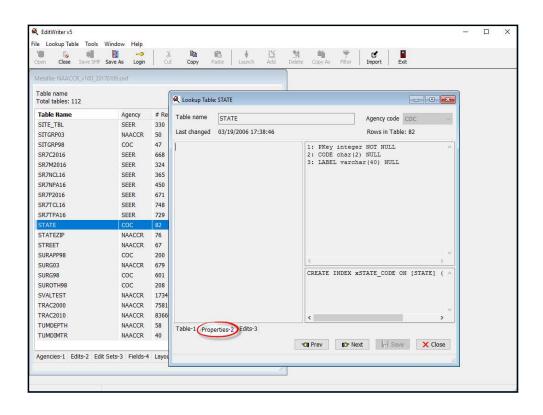

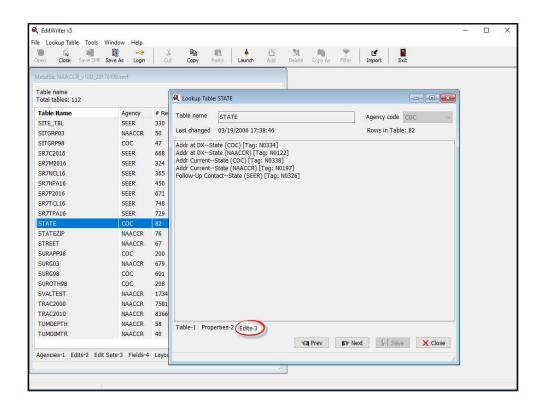

- Edits are grouped into Edit Sets
  - Central: Vs16 NPCR Required Consol-All Edits
    - Includes edits that NPCR would expect a state registry to run on consolidated data
  - Central: Vs16 State Example -Incoming Abstracts
    - Includes edits a state registry might wish to run on incoming abstracts
    - Can be copied and used as starting point for statespecific edit set
  - And many others!

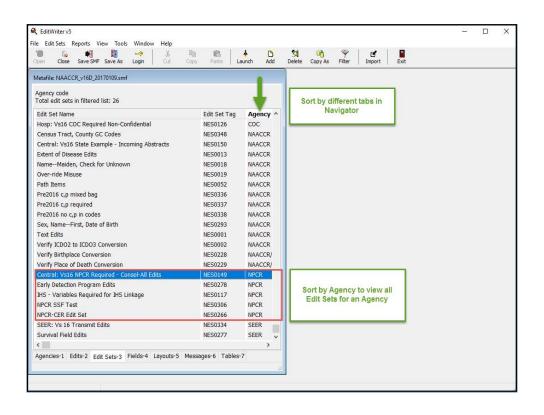

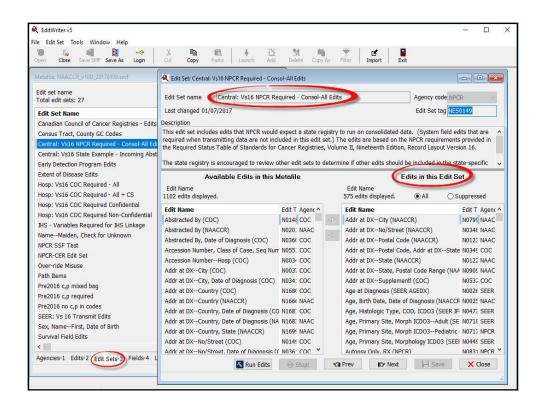

### **EditWriter - Filter**

 List of edits (and all other objects) can be filtered

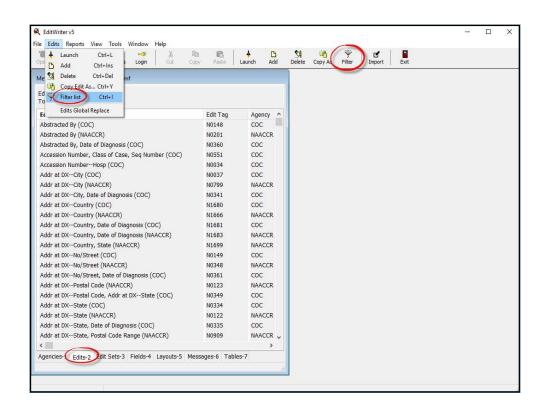

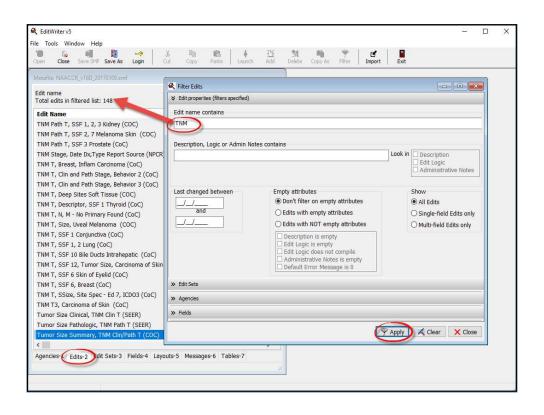

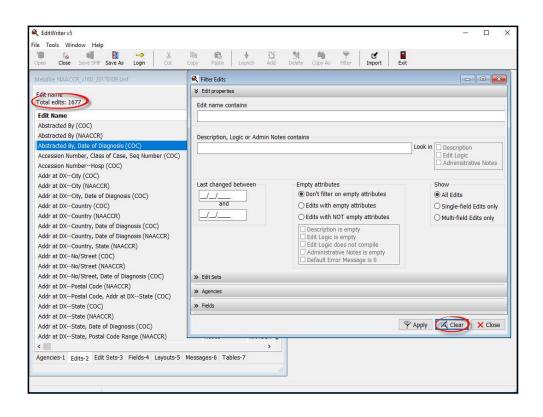

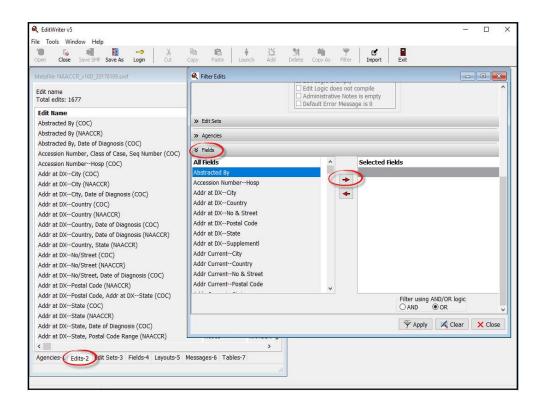

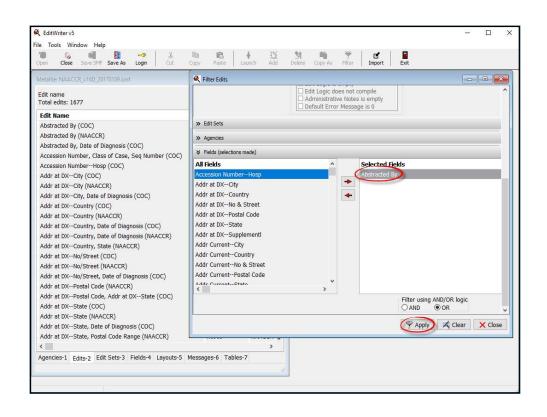

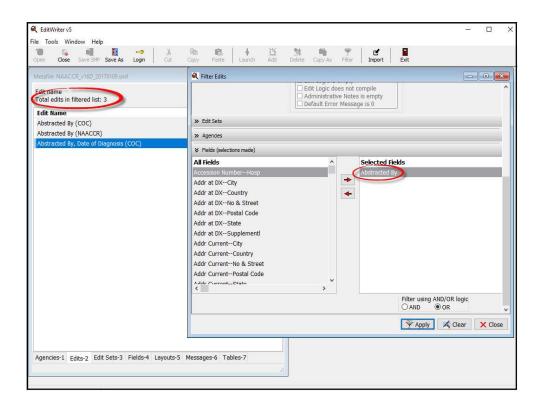

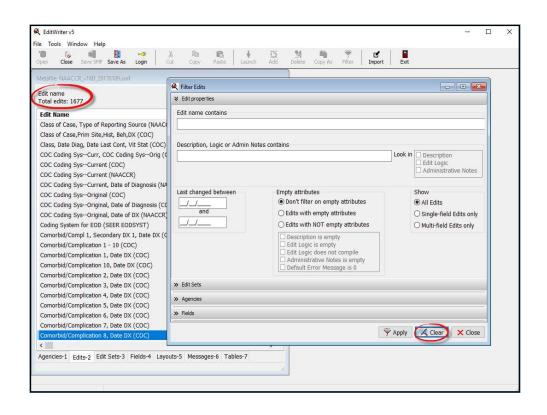

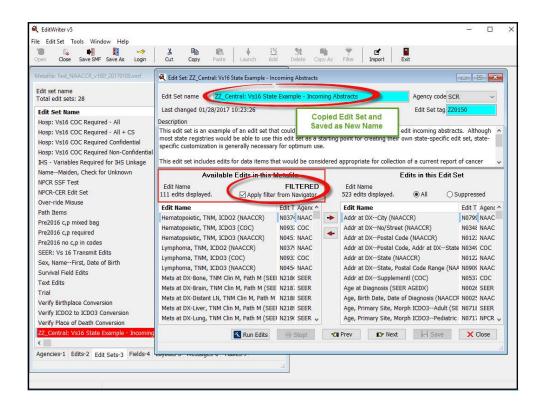

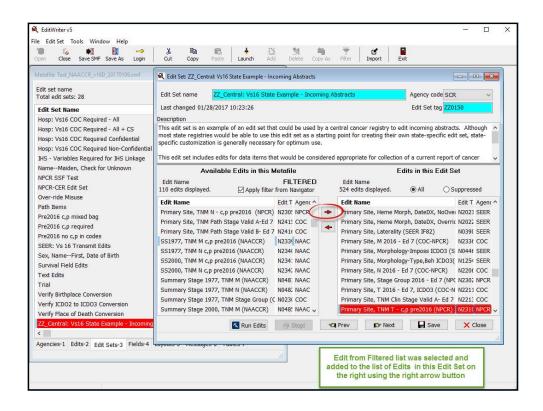

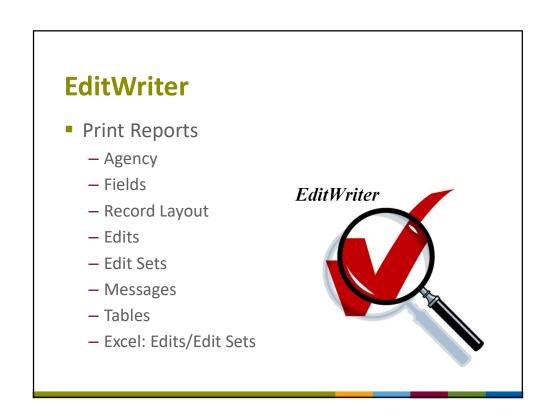

### **Reports – Fields Detail Report**

- Produce Fields Detail Report in one of two ways
  - Print only selected fields
    - Use Navigator to View list of Fields and select individual fields (Ctrl+Left Mouse Click)
    - Select Reports and select Only Those Items Selected in the Navigator
  - Print all fields
    - Select Reports and select All Items in Navigator List

# Reports – Fields Detail Report

- Fields Detail Report
  - Available edits are listed for each field

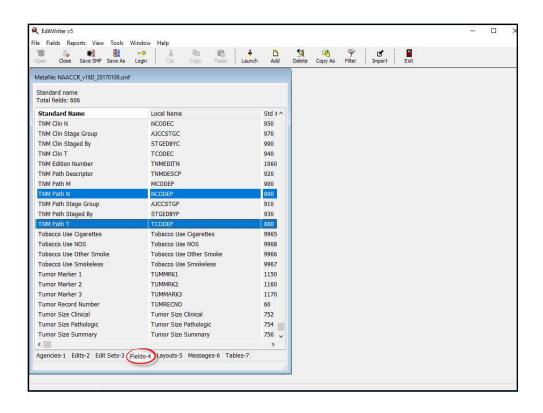

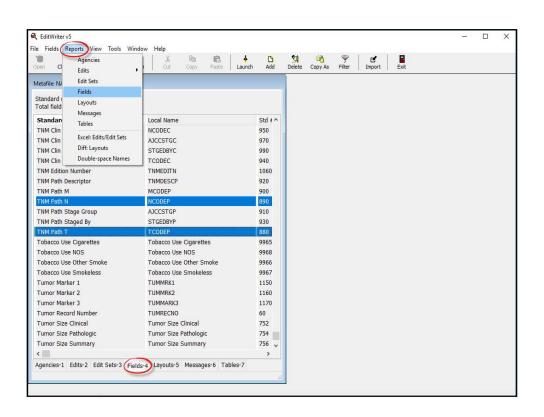

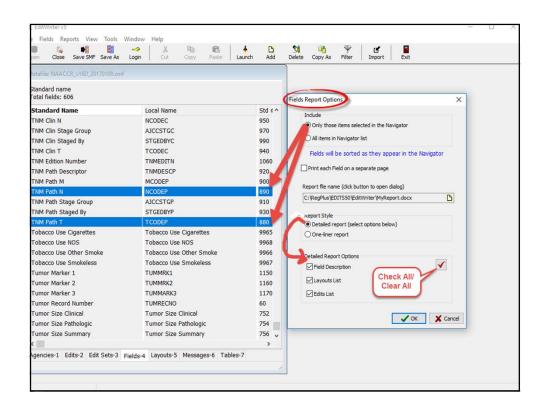

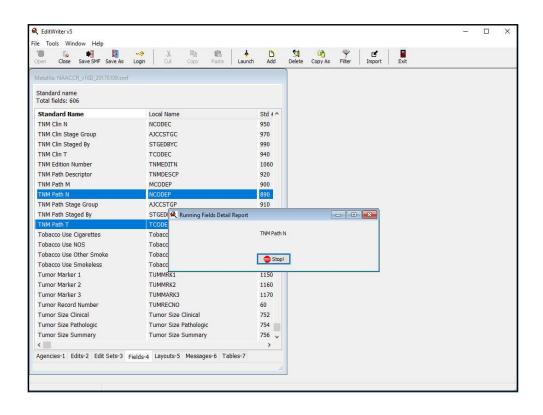

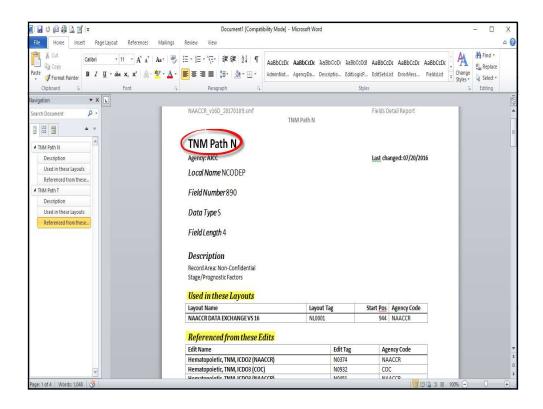

## **Reports – Edit Detail Report**

- Print only selected edits
  - OR
- Print all edits
  - VERY LARGE report 1000+ edits
- Read descriptions

# **Reports – Edit Detail Report**

- Report Format Options
  - -XML Edits
  - -MS Word Edits

# **Reports – Edit Detail Report**

- Additional Options
  - Print only filtered edits
  - Print list of edits

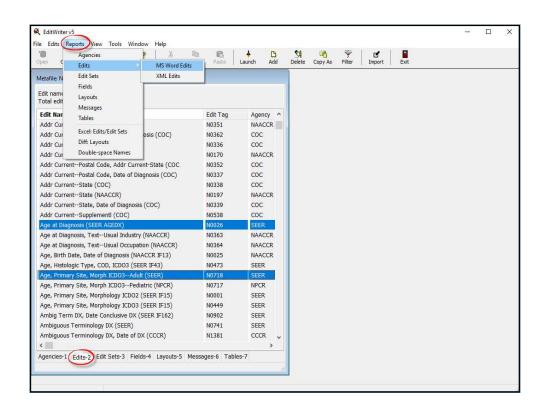

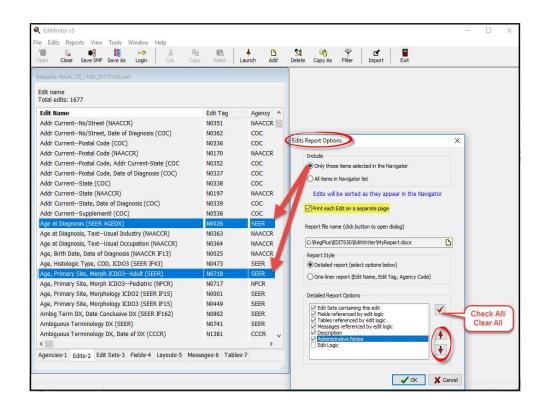

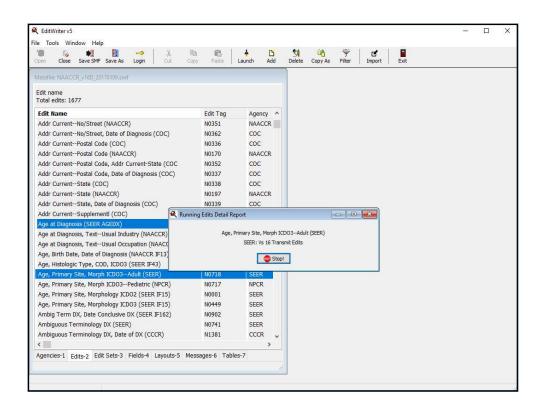

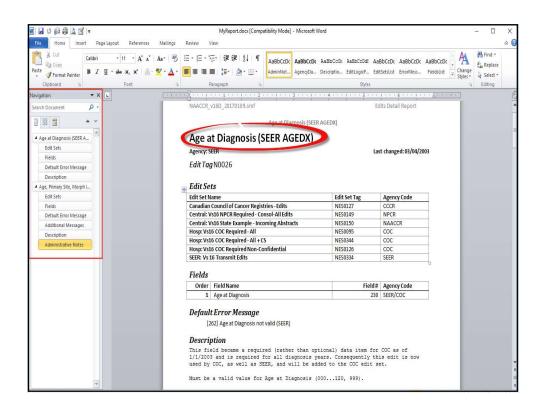

# Reports – Edit Set Report

- Print only selected edit setsOR
- Print all edit sets
- Read descriptions

NAACCR\_v16D\_20170109.smf Edit Sets Report Central: Vs16 NPCR Required - Consol-All Edits Central: Vs16 NPCR Required - Consol-All Edits Agency: NPCR Last changed: 01/07/2017 Edit Set Tag NES0149 Description  $This\ edit\ set\ includes\ edits\ that\ NPCR\ would\ expect\ a\ state\ registry\ to\ run\ on\ consolidated\ data.\ (System\ field\ and\ registry\ to\ run\ on\ consolidated\ data)$ edits that are required when transmitting data are not included in this edit set.) The edits are based on the NPCR requirements provided in the Required Status Table of Standards for Cancer Registries, Volume II, Nineteenth (North Registries) and (North Registries) are the standards for Cancer Registries, Volume II, Nineteenth (North Registries) are the standards for Cancer Registries, Volume II, Nineteenth (North Registries) are the standards for Cancer Registries, Volume II, Nineteenth (North Registries) are the standards for Cancer Registries, Volume II, Nineteenth (North Registries) are the standards for Cancer Registries, Volume II, Nineteenth (North Registries) are the standards for Cancer Registries, Volume II, Nineteenth (North Registries) are the standards for Cancer Registries, Volume II, Nineteenth (North Registries) are the standards for Cancer Registries, Volume II, Nineteenth (North Registries) are the standards for Cancer Registries, Volume II, Nineteenth (North Registries) are the standards for Cancer Registries, Volume II, Nineteenth (North Registries) are the standards for Cancer Registries, Volume II, Nineteenth (North Registries) are the standards for Cancer Registries, Volume II, Nineteenth (North Registries) are the standards for Cancer Registries, Volume II, Nineteenth (North Registries) are the standards for Cancer Registries, Volume II, Nineteenth (North Registries) are the standards for Cancer Registries, Volume II, North Registries, Volume II, North Registries, Volume II, North Registries, Volume II, North Registries, Volume II, North Registries, Volume II, North Registries, Volume II, North Registries, Volume II, North Registries, Volume II, North Registries, Volume III, North Registries, Volume II, North Registries, Volume II, North Registries, Volume II, North Registries, Volume II, North Registries, Volume II, North Registries, Volume II, North Registries, Volume II, North Registries, Volume II, North Registries, Volume II, North Registries, Volume II, North Registries, Volume IEdition, Record Layout Version 16.  $The state \ registry \ is \ encouraged \ to \ review \ other \ edit \ sets \ to \ determine \ if \ other \ edit \ should \ be \ included \ in \ the state-specific \ edit \ set.$  $Edit\,Set\,includes\,these\,575\,Edits$ Edit Name Edit Tag **Agency Code** Addr at DX--No/Street (NAACCR) N0348 NAACCR Addr at DX-Postal Code (NAACCR)
Addr at DX-Postal Code, Addr at DX-State (COC) N0123 NAACCR N0349 COC Addr at DX--State (NAACCR) NAACCR

### **Reports – Edits/Edit Sets Report**

- Displays edits included in each selected edit set
- Useful to compare edits in edit set
- Compare to standard setter edit sets for verification
- Compare multiple versions of the same edit

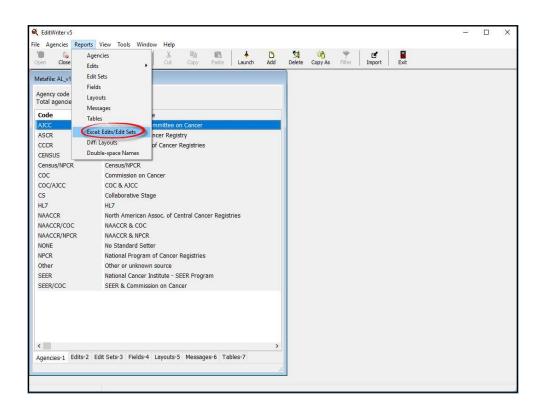

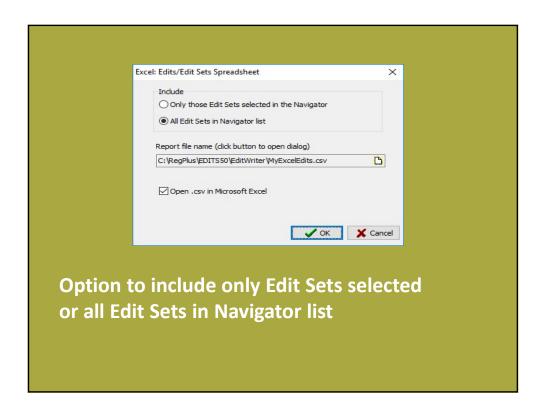

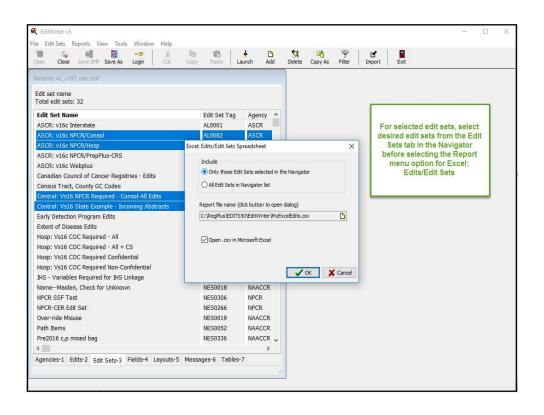

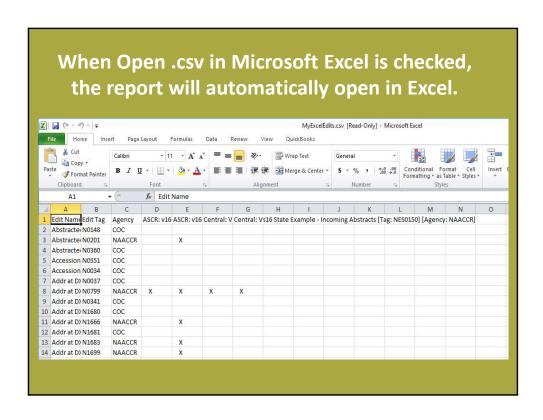

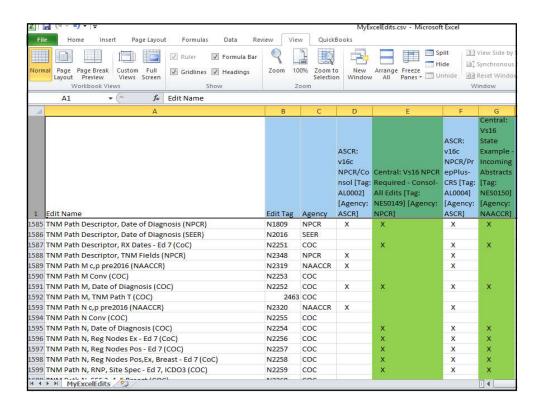

#### **Selecting Edits for State Edit Sets: Tips**

- Choose from among multiple edits for same item – by Agency
  - -SEER edits
  - -COC edits
  - NPCR edits
  - NAACCR edits

# **Agency Edit Differences: SEER**

- Strict application of rules by diagnosis year
  - Ex. Treatment edits
- Many edits include Sequence Number--Central

# **Agency Edit Differences: COC**

- Assume data conversion rather than strict application of rules by diagnosis year
  - Ex. Treatment edits
  - Ex. Conversion required for TNM c and p indicators for pre-2016 data
- Many edits include Sequence Number--Hosp

#### **NAACCR Edits**

 Written to supplement other standards – do not duplicate SEER, COC, or NPCR edits

#### **Selecting Edits for Customized Edit Sets**

- Critical Step
  - Only include edits for data items collected
  - Selected Edits need to match registry requirements
  - Edits for Incoming Abstracts vs Consolidated
    - Edits for facility-specific data items should not be included in edit sets for consolidated records
  - Review Edit Descriptions carefully
  - Utilize Test Bench to assist in making decisions

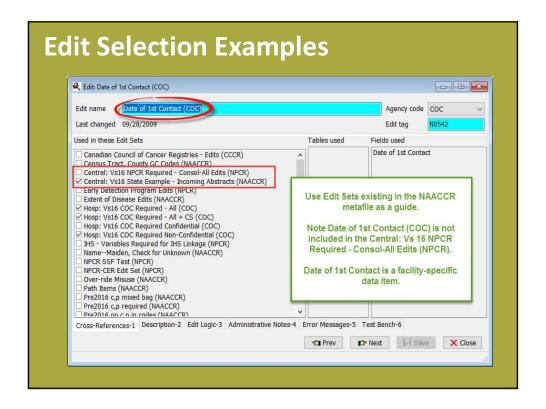

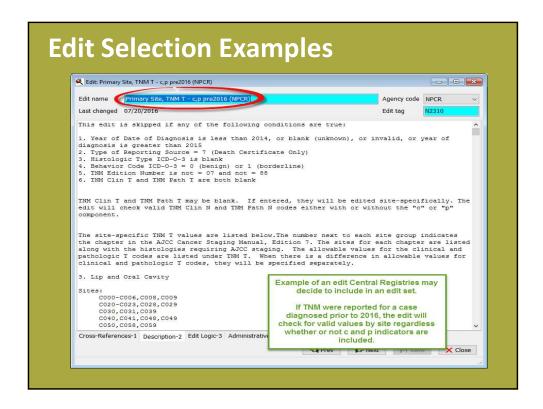

#### **EditWriter – Import Metafile**

- Copy objects from one metafile into another
- Import state-specific edits and edit sets

# **EditWriter Import Metafile Definitions**

#### Target Metafile

- Metafile that will receive imported objects
- The metafile open in the Navigator

#### Import or Source Metafile

Metafile from which objects will be selected for import

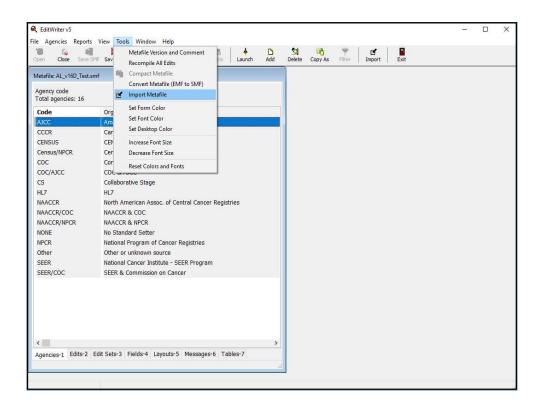

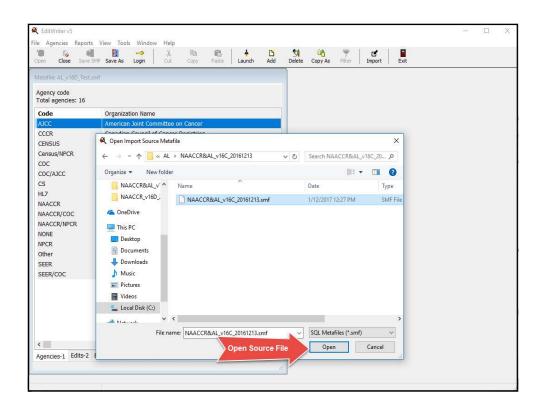

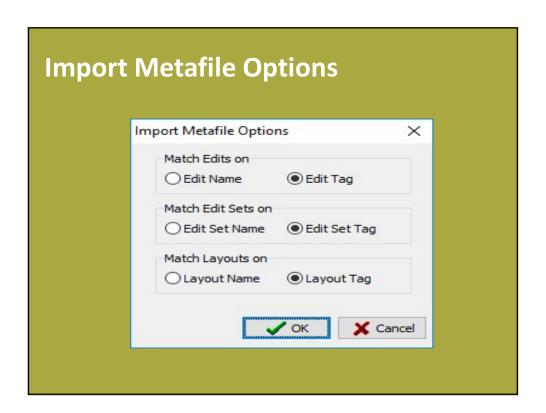

#### **Import Metafile Options**

- If both metafiles were converted from EMF using a Tags script – select matching on Tags.
- Matching on Tags ensures more accurate matching of objects than matching on Name.

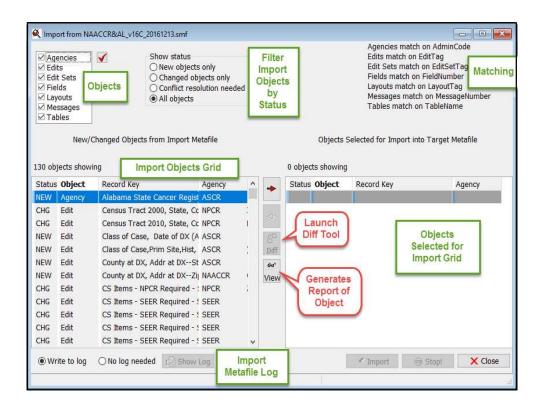

# **Import Order**

- Agencies
- Fields
- Messages
- Tables
- Edits
- Edit Sets
- Layouts

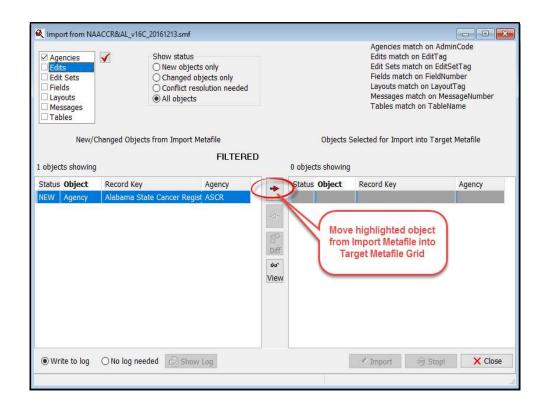

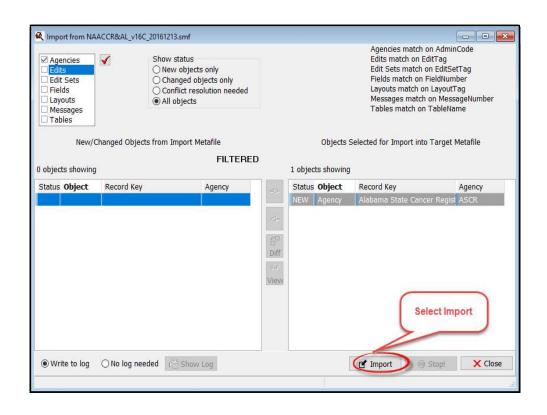

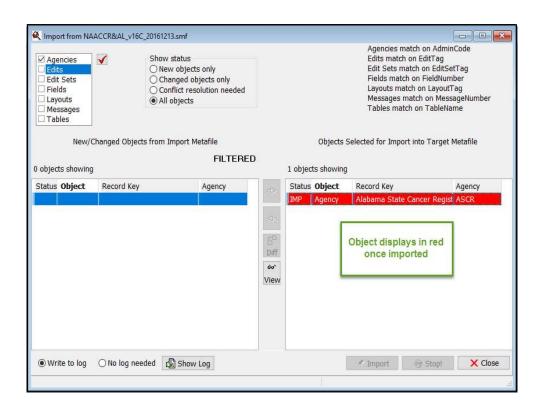

## **Import Status Codes**

 Status codes indicate whether an object is new or changed. Asterisk indicates conflict resolution required.

| NEW  | Object does not exist in target metafile; may be added                                                                    |
|------|----------------------------------------------------------------------------------------------------|
| NEW* | Object does not exist in target metafile; one of its critical fields conflicts with another object in the target metafile |
| CHG  | Object exists in target metafile; differences exist in one or more non-critical fields                                    |
| CHG* | Object exists in target metafile; one of its critical fields conflicts with another object in the target metafile         |
| IMP  | Object has been successfully imported into target metafile                                                                |

# **Importing Objects**

- Import all appropriate objects
- Review objects with Status NEW and CHG carefully
  - Compare to NAACCR spreadsheet of changes
  - Use Diff tool to view differences

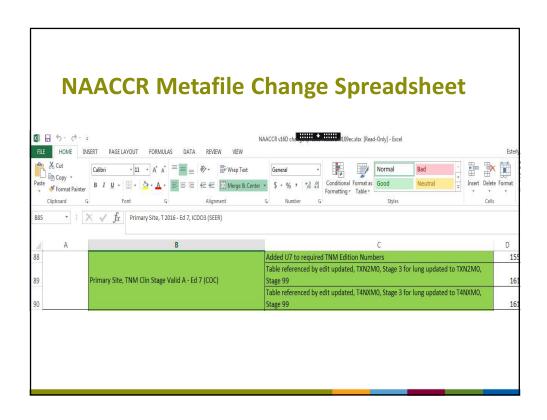

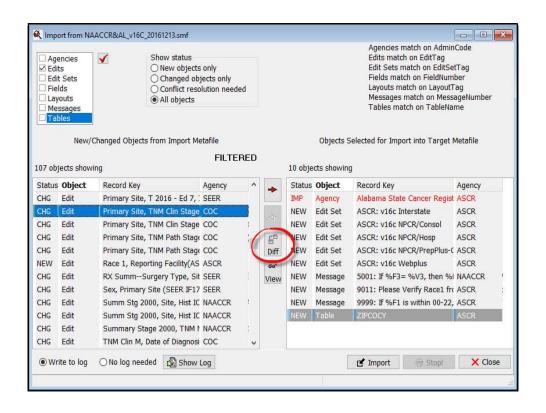

#### **Diff Tool Details**

- Diff tool to compare contents of two text files required
  - Diff: Layouts report
  - Import Metafile module
- ExamDiff Pro® recommended
  - Freely-available
  - Download at http://www.prestosoft.com/
- Additional information in EditWriter Help

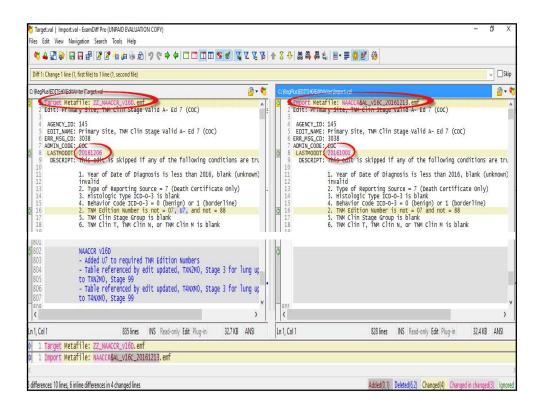

#### **Conflict Resolution**

- If an Agency, Field, Message, or Table object's status is NEW, it will be imported.
- If an object is an Edit, Edit Set, or Layout, the object's dependencies are considered.

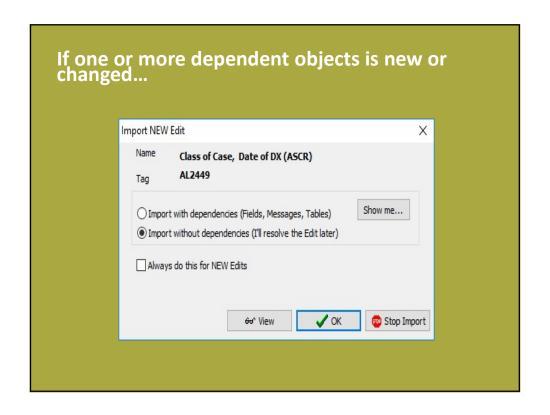

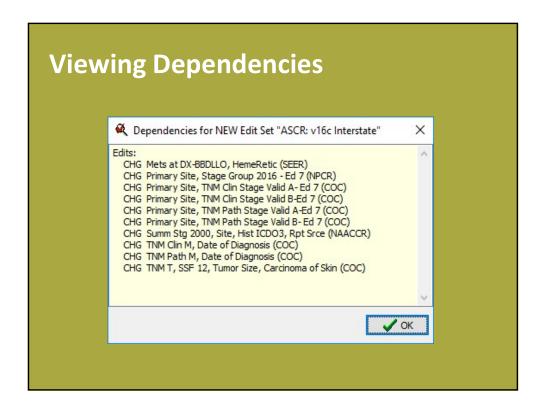

#### **Importing With Dependencies**

- Disposition or conflict resolution dialogs presented if one or more dependent objects of an Edit, Edit Set or Layout has Status Code = NEW, NEW\*, CHG, or CHG\*
- Cascading effect
- Objects are dependencies of other objects
  - Fields are referenced from Edits, and used in layouts
  - Messages and Tables are referenced from Edits

# **Importing Without Dependencies** (Resolve the object later)

- When importing a custom Edit Set from a previous version/year metafile
  - Edit Set in previous metafile likely references Edits, Fields, Messages, and Tables that have been changed in the newer version
- Process will link newer versions of all dependent objects to the imported edit set
- Supports following recommended order for importing

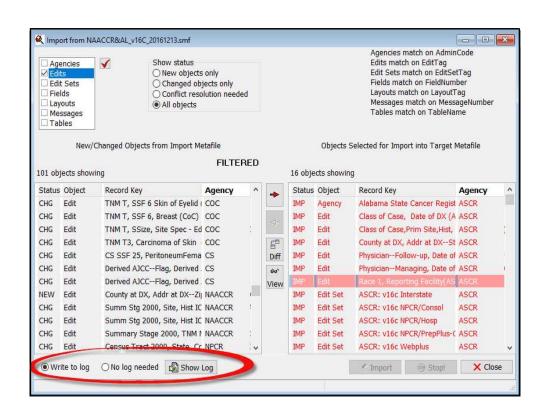

# Update the Metafile Version Metafile author descriptions Metafile Version and Comment Metafile Version and Comment Metafile Version and Comment Metafile author to provide this Metafile author to provide this Metafile Comment NAACCR EDITS METAFILE: NAACCR\_v16 May be downloaded from NAACCR website: www.naaccr.org For NAACCR metafile support, contact: Jim Hofferkamp jhofferkamp@naaccr.org 217 698 0800 x 5 For EDITS oftware support, contact: Joseph Rogers (770) 488-4701

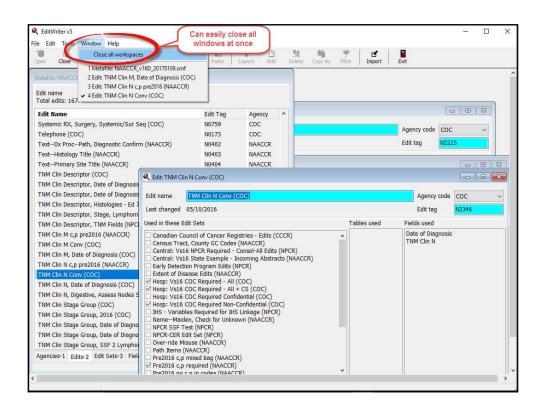

#### **EditWriter**

If you have made ANY changes to the metafile, you must **SAVE** the metafile.

# **EditWriter/GenEDITS Plus**

- Use the metafile with GenEDITS Plus
  - Selected edit sets are run against data and edit error reports are produced

#### Recommendations

- Review the EditWriter Help documentation for additional details
  - Sections for Updating a Metafile to a New Major
     Version
- Follow the Recommended Import Order in the EditWriter Help
- Verify new edits are included in the new customized metafile
- Verify modified edits in the new customized metafile most recent version of the edit
- Verify edits with name changes

#### **For Further Information**

Registry Plus website http://www.cdc.gov/cancer/npcr

#### cancerinformatics@cdc.gov

For more information, contact CDC 1-800-CDC-INFO (232-4636) TTY: 1-888-232-6348 www.cdc.gov

The findings and conclusions in this report are those of the authors and do not necessarily represent the official position of the Centers for Disease Control and Prevention.

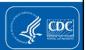